# **PitStop 2023 What's new?**

Choose a building block.

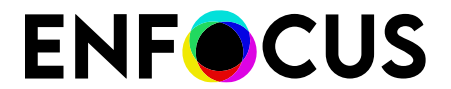

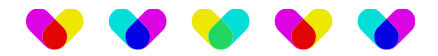

# **Contents**

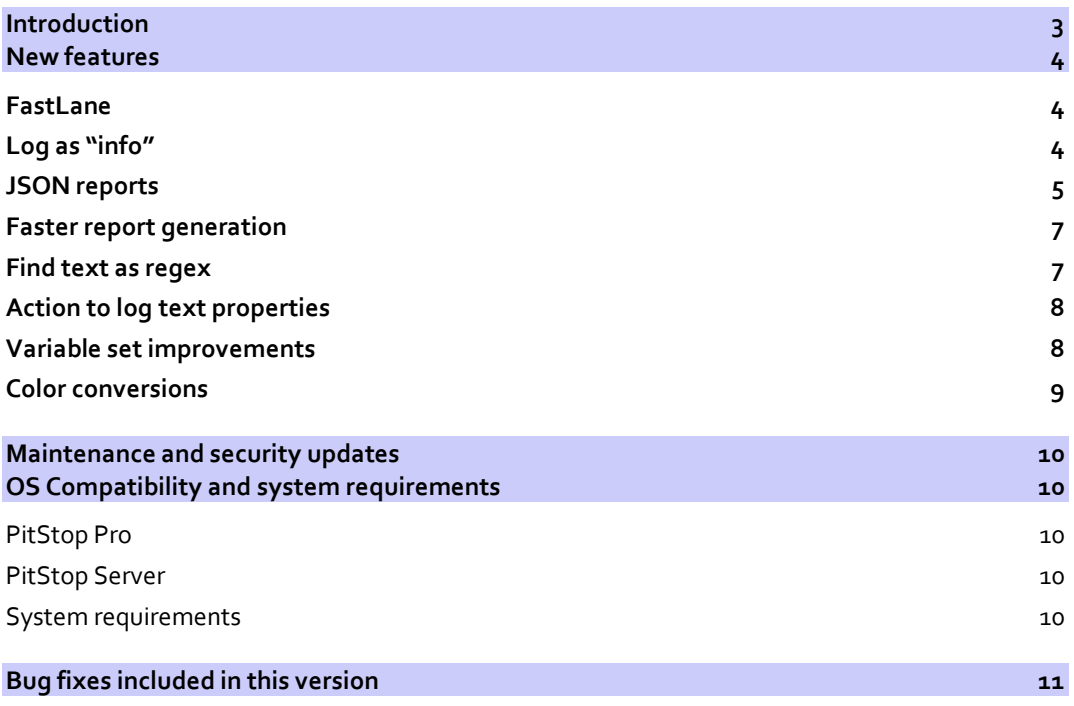

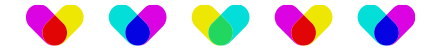

# <span id="page-2-0"></span>**Introduction**

Welcome to the What's new document for PitStop Pro and PitStop Server 2023

This document gives an overview and explanation of the new features and improvements contained within this new version.

There are many ways that you can get more information and training about PitStop.

If you wish to register for our monthly PitStop training workshops you can do so on the following link.

<https://www.enfocus.com/en/events/monthly-pitstop-pro-workshops>

If you would like to join the Official PitStop user group on LinkedIn, you can do so here.

<https://www.linkedin.com/groups/6801080/>

If you would like to access the PitStop sessions on our Enfocus E-Learning platform you can do so here: <https://www.enfocus.com/en/learn>

We hope you find the new functionality useful and PitStop continues to be an essential part of your daily PDF production workflow.

Loic Aigon has joined Enfocus as Product Manager for PitStop. You can contact Loic by email at [loica@enfocus.com.](mailto:loica@enfocus.com) Congratulations Loic and have a great PitStop journey!

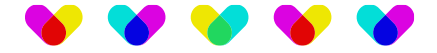

# <span id="page-3-0"></span>**New features**

### <span id="page-3-1"></span>**FastLane**

In many cases, you need some specific information from your PDF file to route it correctly to the correct workflow path. Examples are: the number of pages, the colour space, the page box information, etc… In previous PitStop versions, the only way to get this information was to preflight the file and get it from the report. As preflighting is a costly operation, this takes quite some time, and you need to dig through the report as well to get the necessary information. Especially when working in a high-throughput environment, this becomes a bottleneck.

With FastLane, you can now extract this information directly and extremely fast from PDF files. That's why the new credo for this is: "**If you don't need a full PitStop, take the FastLane!**"

FastLane is a command line tool which is part of PitStop Server. It allows you to extract the following information immediately from the PDF file:

Document specific information:

- Number of pages
- PDF version
- XMP metadata
- Output intent
- Bookmarks (names, target page, target bbox)
- Interactive forms (field names, type)
- Security settings

Page specific information:

- Page box information (with user unit and rotation applied)
- Orientation and used unit
- Output intent
- **Annotations**
- Resources:
	- o Font information (name, type, embedded)
	- o Images information (dimensions, filter, colour space, bits, masked)
	- Colour space information (colorant names)

FastLane can extract raw information from the following PDF object types: bool, number, name, string, array, dictionary, stream. FastLane outputs its result in JSON format to the console or to a file.

You can find FastLane in the PitStop Server installation directory, from where you can run it on your command line. For convenience, you could add FastLane to your PATH environment variable.

<span id="page-3-2"></span>More documentation can be found in the corresponding document.

## **Log as "info"**

In previous versions, if a preflight profile is configured, you could log validations as either "Error", "Warning" or "Sign-off". Now you can also log as "Information". This gives you tremendous flexibility to process this information further in your flow.

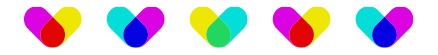

#### See screenshot below:

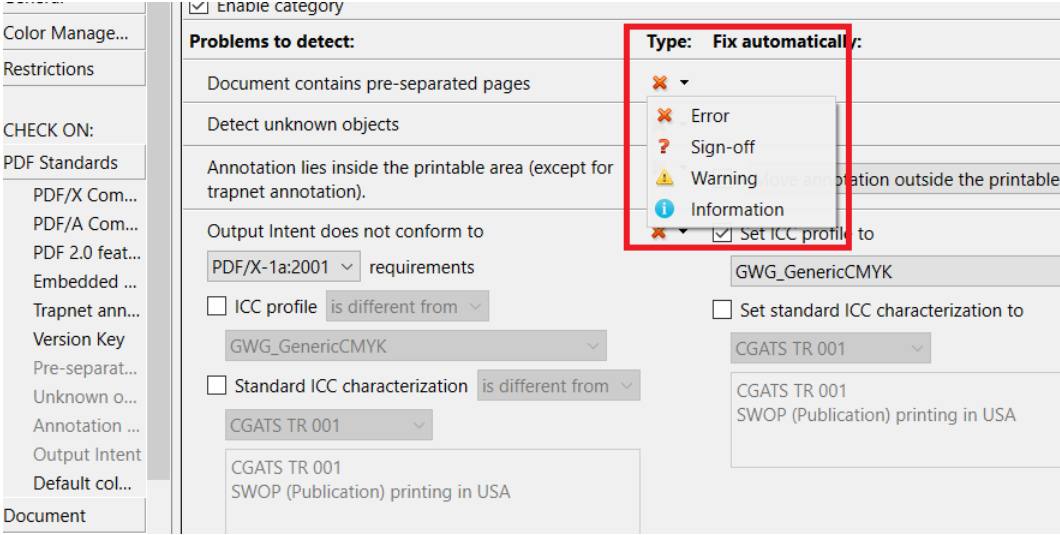

#### The same is possible for checks within action lists. See screenshot below:

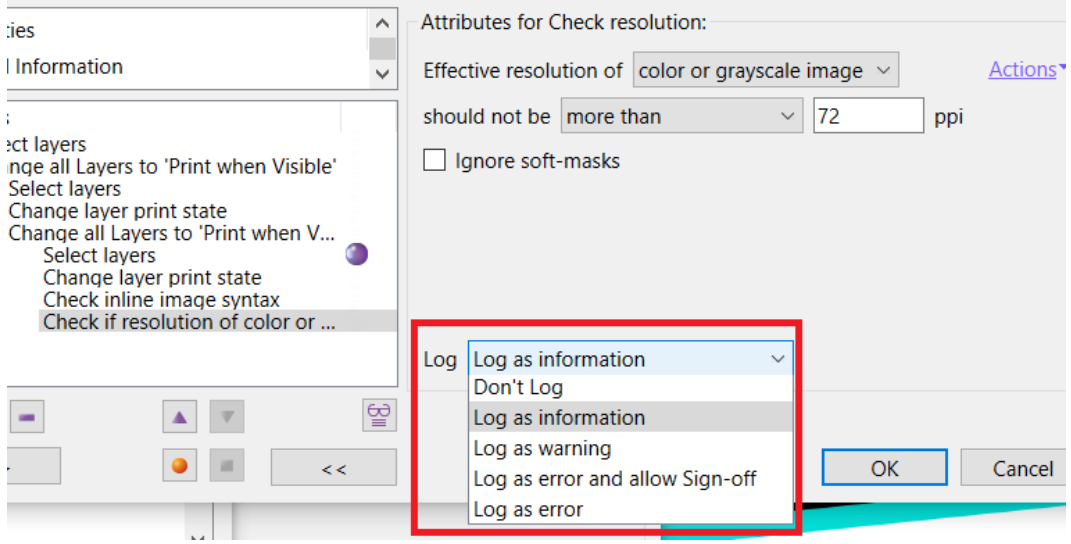

### <span id="page-4-0"></span>**JSON reports**

Next to PDF and XML reports, you now have the possibility to generate JSON reports. If you configure your hotfolder, in the processing step, you can now also select JSON in the report generation section, with the according options. See screenshot below:

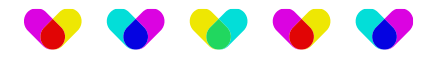

#### DitStop Server Hot Folder Editor - In/Out

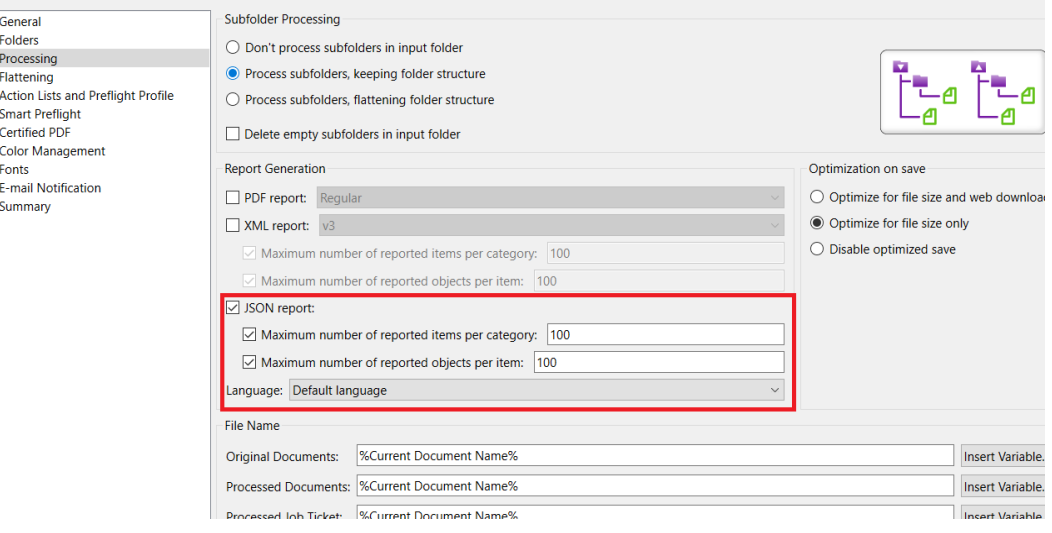

#### Within your Enfocus Switch environment, if you configure the PitStop Server element, you can choose "Report Type: JSON" and configure the according properties. See screenshot:

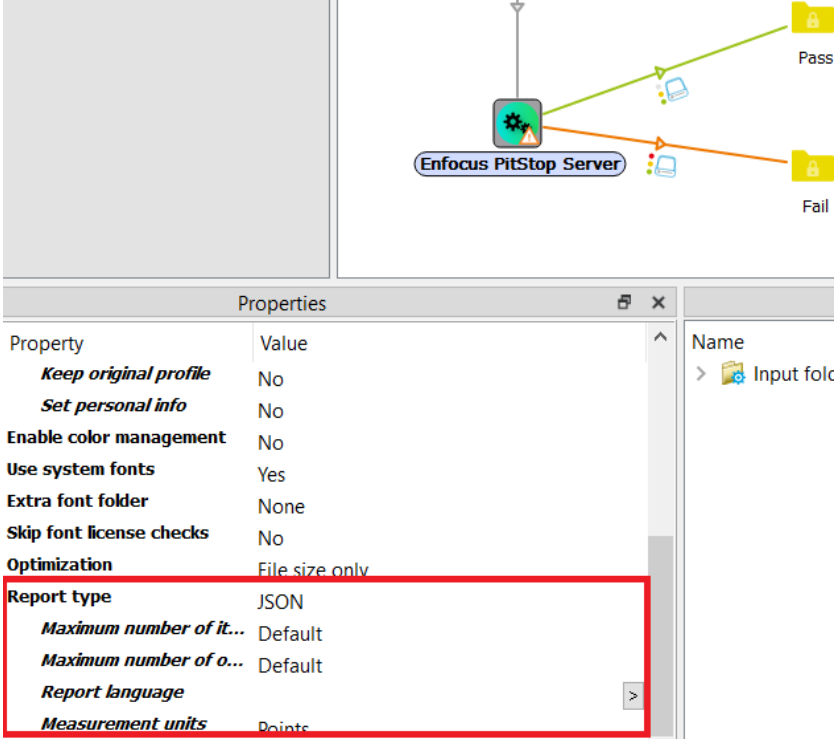

A JSON report is much faster to process , which makes it more convenient for manual intervention if needed.

We removed support for the old version 1 XML report format. Versions 2 and 3 are both still available.

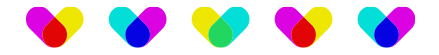

### <span id="page-6-0"></span>**Faster report generation**

Due to some smart code optimizations, the report generation is much faster than before, especially on large and complex files. Due to these code optimizations, also the PitStop Navigator UI is faster.

### <span id="page-6-1"></span>**Find text as regex**

Sometimes you need to find a certain text with some variations. It could be handy to search for certain text in a PDF file with regular expressions. In this PitStop version, finding text based on regular expressions is now supported!

The existing action is called "Select text by key phrase" and there is now a checkbox where you can indicate whether to use regular expressions or not. See screenshot.

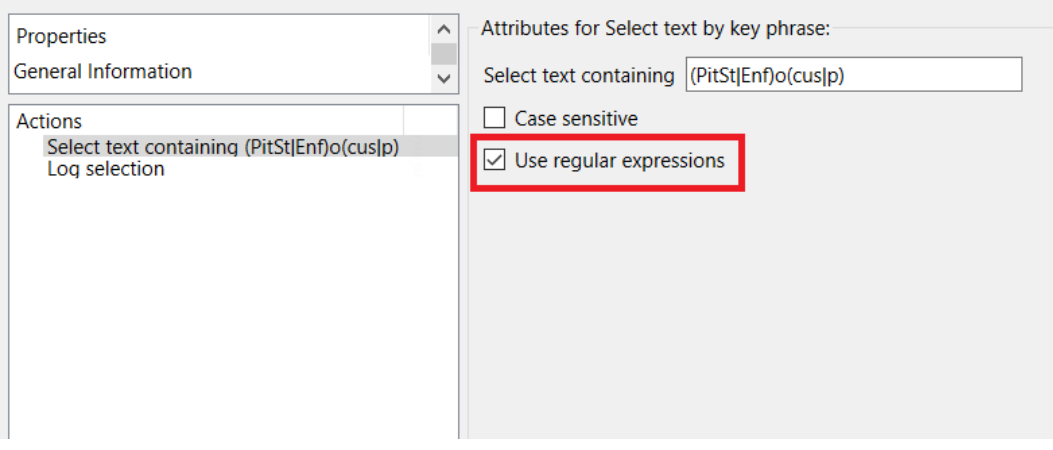

Enfocus Action List Editor - Find by Regex

The above example expression matches every text containing "PitStop" or "Enfocus"

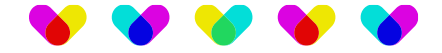

### <span id="page-7-0"></span>**Action to log text properties**

PitStop now contains an action where you can log text properties. The name of the action is: "Log text object properties" and the properties that you can log are shown in the screenshot below:

Enfocus Action List Editor - Find by Regex

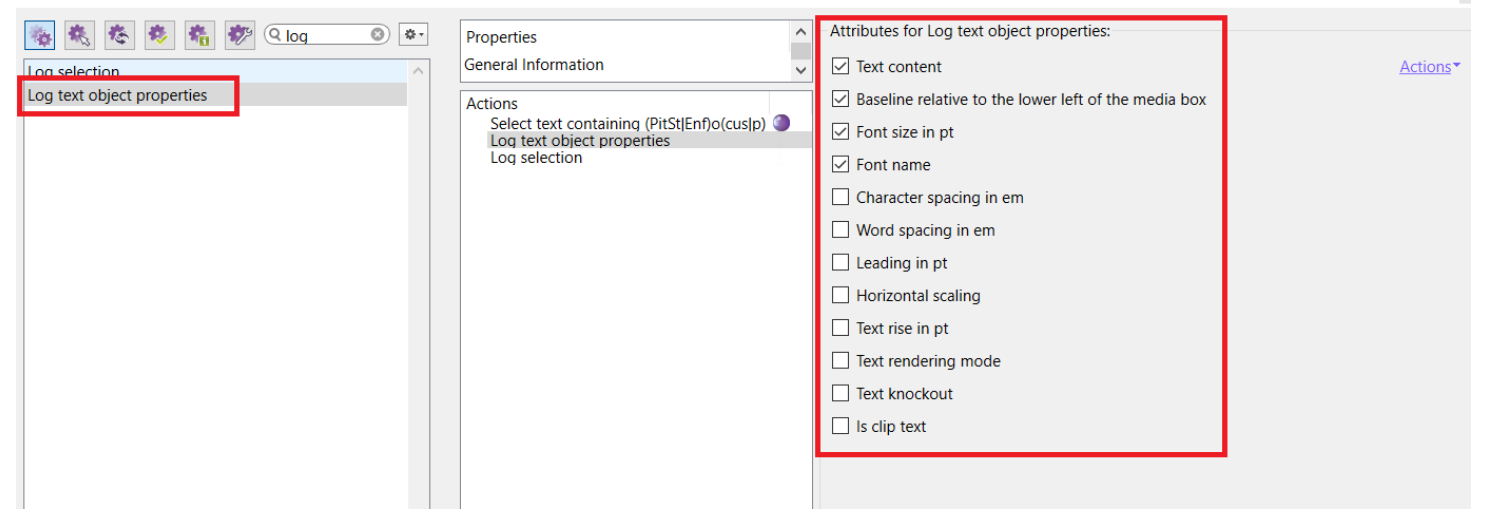

### <span id="page-7-1"></span>**Variable set improvements**

When editing variable sets, there is now an option to move variables up and down so that you don't need to delete and insert them in the correct order. See screenshot below:

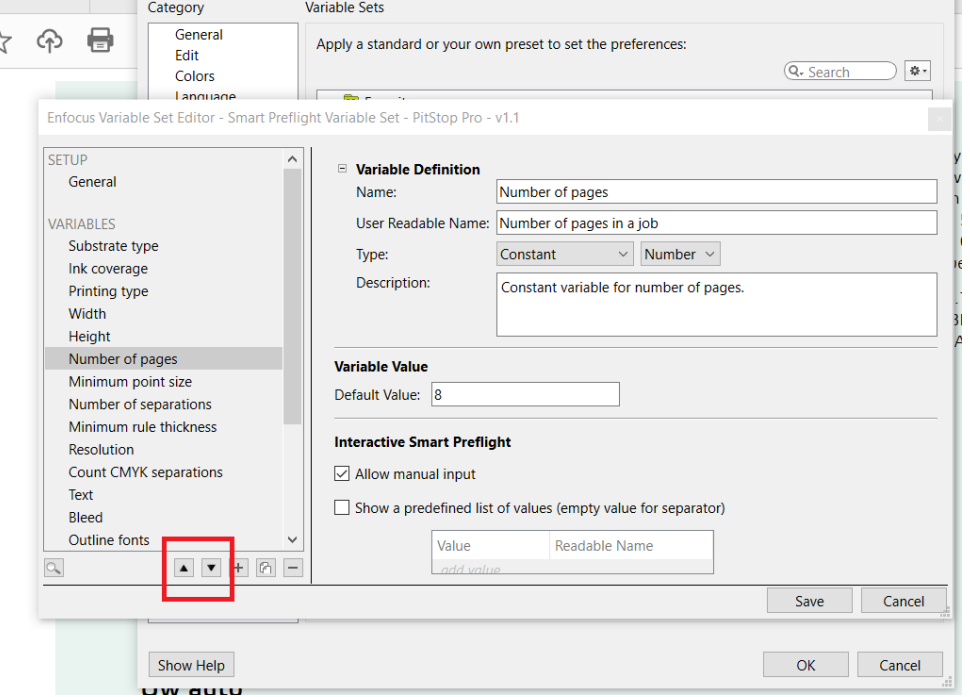

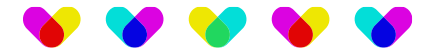

Also, in the variable set tester, you can now see the label names instead of the variable names. That way, you can see the form the way users see it, which will lead to less confusion and fewer errors. See screenshot below:

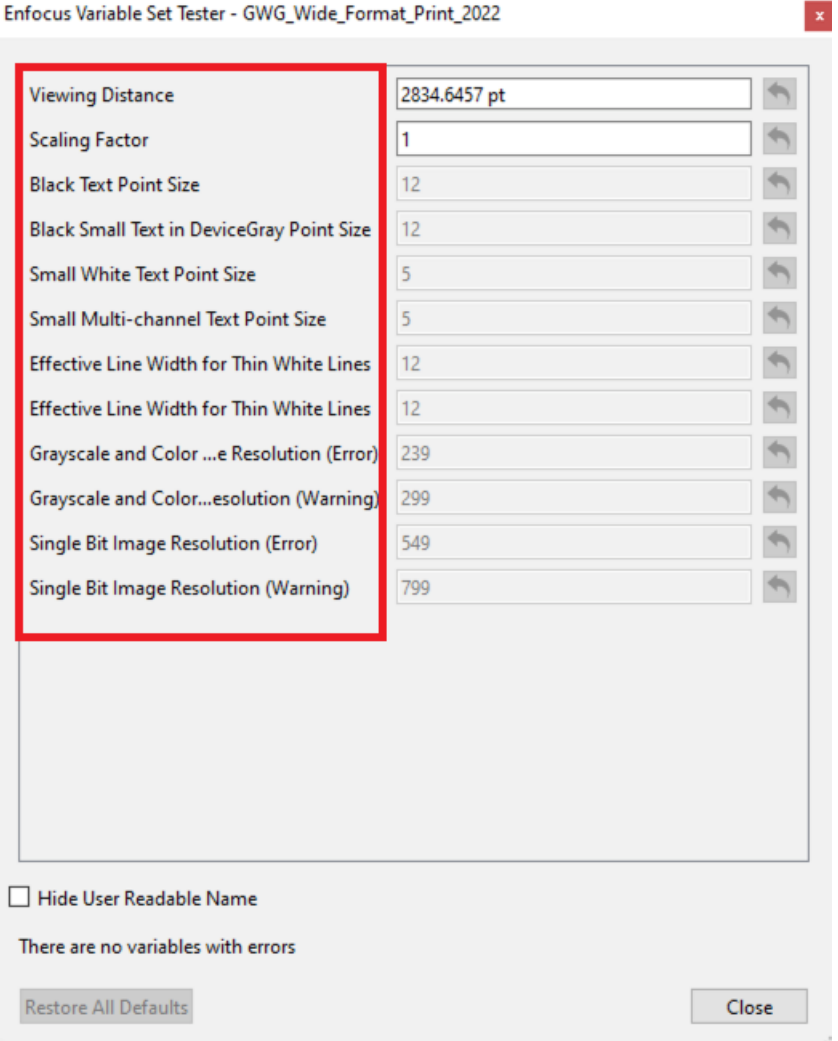

In this screenshot, you notice at the bottom that there is a checkbox to Hide the User Readable Name and show the variable name again.

### <span id="page-8-0"></span>**Color conversions**

As of this version, only LittleCMS is used for color conversions. We removed the option of choosing a CMM engine. This is because System CMM was no longer supported on newer MacOS systems and the difference between LittleCMS and System CMM is negligible so it didn't make sense anymore to have this option.

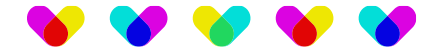

# <span id="page-9-0"></span>**Maintenance and security updates**

As with every Enfocus software release, this version contains the latest security updates for all external libraries used in PitStop (listed in the license agreement). There are no known additional vulnerabilities.

# <span id="page-9-1"></span>**OS Compatibility and system requirements**

#### <span id="page-9-2"></span>**PitStop Pro**

This version is compatible with:

Adobe Acrobat DC Standard or Pro (2022 updates), 32-bit and 64-bit on Windows, 64-bit only on MacOS

Adobe Acrobat Classic (2022 updates), 32-bit and 64-bit on Windows, 64-bit only on MacOS

Microsoft Windows 10

Microsoft Windows 11

MacOS 11 (Big Sur) – natively both on Intel and Apple Silicon

MacOS 12 (Monterey) – natively both on Intel and Apple Silicon

MacOS 13 (Ventura) – natively both on Intel and Apple Silicon

#### <span id="page-9-3"></span>**PitStop Server**

Microsoft Windows 10 Microsoft Windows 11 Microsoft Windows Server 2016 Microsoft Windows Server 2019 Microsoft Windows Server 2022 MacOS 11 (Big Sur) – natively both on Intel and Apple Silicon MacOS 12 (Monterey) – natively both on Intel and Apple Silicon MacOS 13 (Ventura) – natively both on Intel and Apple Silicon

Compatibility with Switch 2019 or older is no longer tested or officially supported.

#### <span id="page-9-4"></span>**System requirements**

Minimum 2 GB RAM

Recommended 8 GB RAM for PitStop Pro, 2GB RAM per core for PitStop Server

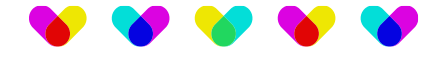

# <span id="page-10-0"></span>**Bug fixes included in this version**

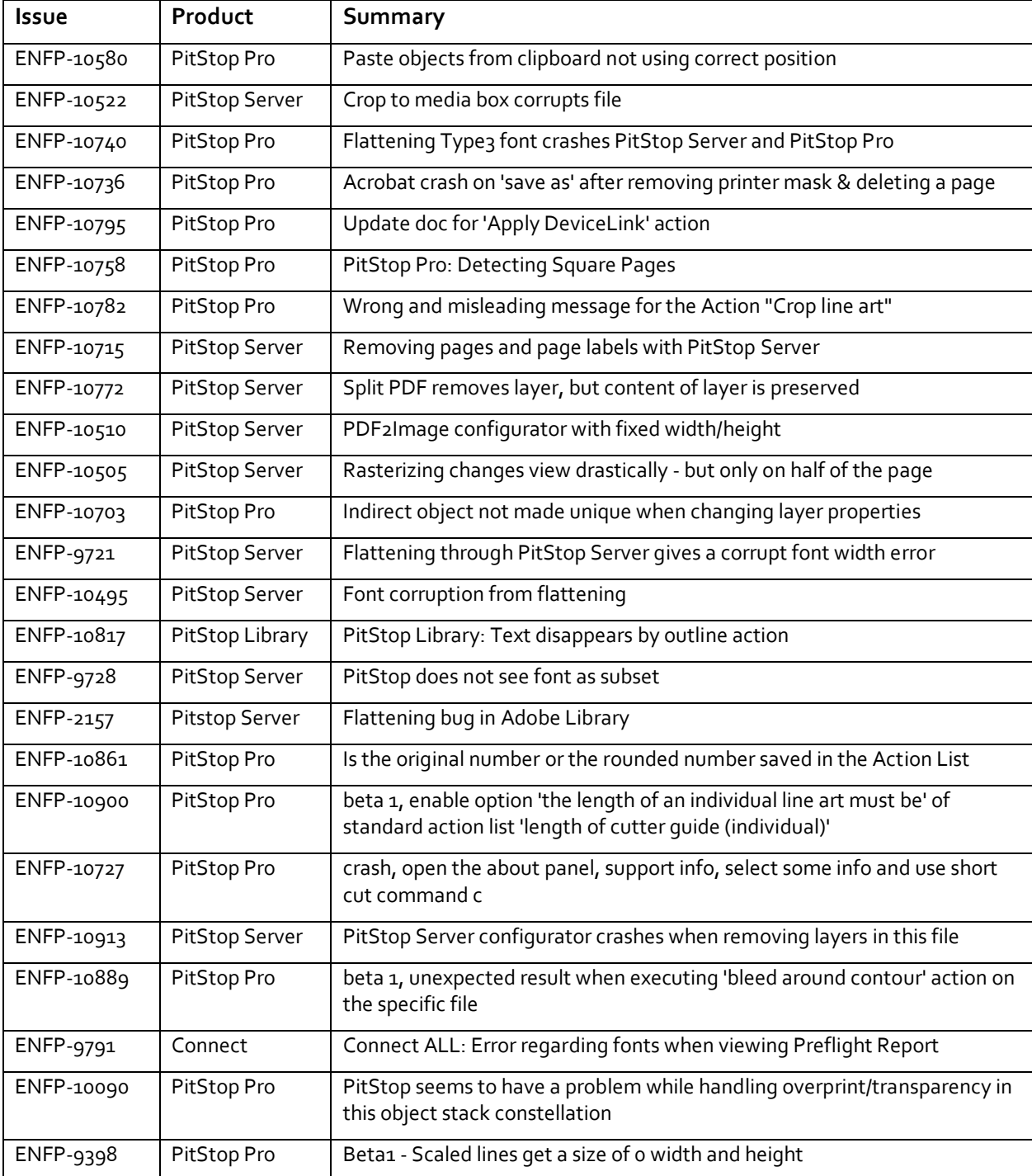